### cisco.

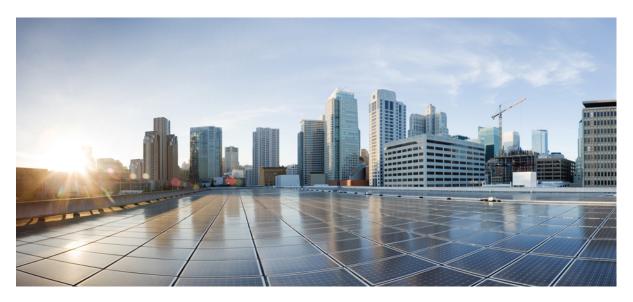

### **Cisco Secure Firewall Migration Tool Error Messages**

First Published: 2020-05-15 Last Modified: 2020-10-29

#### **Americas Headquarters**

Cisco Systems, Inc. 170 West Tasman Drive San Jose, CA 95134-1706 USA http://www.cisco.com Tel: 408 526-4000 800 553-NETS (6387) Fax: 408 527-0883 THE SPECIFICATIONS AND INFORMATION REGARDING THE PRODUCTS IN THIS MANUAL ARE SUBJECT TO CHANGE WITHOUT NOTICE. ALL STATEMENTS, INFORMATION, AND RECOMMENDATIONS IN THIS MANUAL ARE BELIEVED TO BE ACCURATE BUT ARE PRESENTED WITHOUT WARRANTY OF ANY KIND, EXPRESS OR IMPLIED. USERS MUST TAKE FULL RESPONSIBILITY FOR THEIR APPLICATION OF ANY PRODUCTS.

THE SOFTWARE LICENSE AND LIMITED WARRANTY FOR THE ACCOMPANYING PRODUCT ARE SET FORTH IN THE INFORMATION PACKET THAT SHIPPED WITH THE PRODUCT AND ARE INCORPORATED HEREIN BY THIS REFERENCE. IF YOU ARE UNABLE TO LOCATE THE SOFTWARE LICENSE OR LIMITED WARRANTY, CONTACT YOUR CISCO REPRESENTATIVE FOR A COPY.

The Cisco implementation of TCP header compression is an adaptation of a program developed by the University of California, Berkeley (UCB) as part of UCB's public domain version of the UNIX operating system. All rights reserved. Copyright © 1981, Regents of the University of California.

NOTWITHSTANDING ANY OTHER WARRANTY HEREIN, ALL DOCUMENT FILES AND SOFTWARE OF THESE SUPPLIERS ARE PROVIDED "AS IS" WITH ALL FAULTS. CISCO AND THE ABOVE-NAMED SUPPLIERS DISCLAIM ALL WARRANTIES, EXPRESSED OR IMPLIED, INCLUDING, WITHOUT LIMITATION, THOSE OF MERCHANTABILITY, FITNESS FOR A PARTICULAR PURPOSE AND NONINFRINGEMENT OR ARISING FROM A COURSE OF DEALING, USAGE, OR TRADE PRACTICE.

IN NO EVENT SHALL CISCO OR ITS SUPPLIERS BE LIABLE FOR ANY INDIRECT, SPECIAL, CONSEQUENTIAL, OR INCIDENTAL DAMAGES, INCLUDING, WITHOUT LIMITATION, LOST PROFITS OR LOSS OR DAMAGE TO DATA ARISING OUT OF THE USE OR INABILITY TO USE THIS MANUAL, EVEN IF CISCO OR ITS SUPPLIERS HAVE BEEN ADVISED OF THE POSSIBILITY OF SUCH DAMAGES.

Any Internet Protocol (IP) addresses and phone numbers used in this document are not intended to be actual addresses and phone numbers. Any examples, command display output, network topology diagrams, and other figures included in the document are shown for illustrative purposes only. Any use of actual IP addresses or phone numbers in illustrative content is unintentional and coincidental.

All printed copies and duplicate soft copies of this document are considered uncontrolled. See the current online version for the latest version.

Cisco has more than 200 offices worldwide. Addresses and phone numbers are listed on the Cisco website at www.cisco.com/go/offices.

The documentation set for this product strives to use bias-free language. For purposes of this documentation set, bias-free is defined as language that does not imply discrimination based on age, disability, gender, racial identity, ethnic identity, sexual orientation, socioeconomic status, and intersectionality. Exceptions may be present in the documentation due to language that is hardcoded in the user interfaces of the product software, language used based on standards documentation, or language that is used by a referenced third-party product.

Cisco and the Cisco logo are trademarks or registered trademarks of Cisco and/or its affiliates in the U.S. and other countries. To view a list of Cisco trademarks, go to this URL: https://www.cisco.com/c/en/us/about/legal/trademarks.html. Third-party trademarks mentioned are the property of their respective owners. The use of the word partner does not imply a partnership relationship between Cisco and any other company. (1721R)

© 2022 Cisco Systems, Inc. All rights reserved.

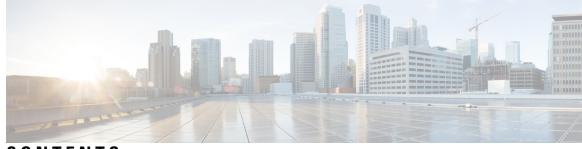

### CONTENTS

| CHAPTER 1 | Secure Firewall Migration Tool Error Messages 1                                                                                                    |
|-----------|----------------------------------------------------------------------------------------------------|
|           | About Troubleshooting for the Firewall Migration Tool 1                                                                                                    |
|           | Logs and Other Files Used for Troubleshooting <b>2</b>                                                                                                    |
|           | Error Messages with Workaround <b>2</b>                                                                                                    |
|           | Error While Pushing Network Groups: No Data 2                                                                                                    |
|           | VLAN Interface Type is Not Supported on This Device Model <b>2</b>                                                                                                    |
|           | Access-list in bulk [1 - 1000] Another operation by another user prevented this operation. Please retry <b>3</b>                                                                                                    |
|           | Another operation by another user prevented this operation. Please retry after sometime. <b>3</b>                                                                                                    |
|           | Object deletion restricted for Outside. Remove object from the following: Device - AUMEL DHCP<br>Relay Se <b>3</b>                                                                                                    |
|           | Invalid logical name used by Ethernet1/2. The name is being used in policies that are not supported by the Migration Tool. We recommend that you use a clean device for migration <b>3</b>                                                                                  |
|           | System experienced internal issues, please check the logs 4                                                                                                    |
|           | [PushException(PushException(Exception('Cannot modify the interface which is a member of<br>EtherChannel interface.',),),), 'interfaces'] 4                                                                                                    |
|           | Management Center Connection Issue 4                                                                                                    |
|           | Invalid URL 4                                                                                                    |
|           | No Resource Found 5                                                                                                    |
|           | <pre>network objects of type [host] bulk on [1-50] - {"error": {"category": "FRAMEWORK", "messages": [{"description": "Invalid object ? is not allowed as the last character in an object description Please remove or replace ? and retry"}], "severity": "ERROR"} 5</pre> |
|           | Object with the same name already exists 5                                                                                                    |

#### Contents

I

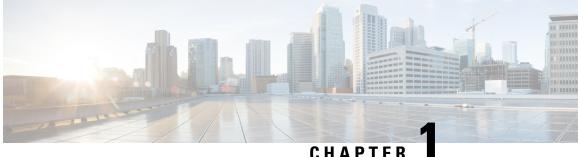

### Secure Firewall Migration Tool Error Messages

This document provides information about the messages that are generated by the Secure Firewall Migration Tool, when an error occurs during configuration push to the management center.

- About Troubleshooting for the Firewall Migration Tool, on page 1
- Logs and Other Files Used for Troubleshooting, on page 2
- Error Messages with Workaround, on page 2

### About Troubleshooting for the Firewall Migration Tool

A migration typically fails during the configuration file upload or, when the migrated configuration is being pushed to the management center.

**Firewall Migration Tool Support Bundle** 

The Firewall Migration Tool provides a support bundle that contains valuable troubleshooting information such as log files, DB, and configuration files. To download the support bundle:

1. On the **Complete Migration** screen, click the **Support** button.

2. Check the **Support Bundle** check box and then select the configuration files to download.

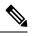

Note The Log and DB files are selected for download by default.

3. Click Download.

The support bundle file is downloaded as a .zip to your local path. Extract the zip folder to view the log, DB, and configuration files.

4. Click Email us to email the failure details to the technical team.

You can also attach the downloaded support files to your email.

5. Click Visit TAC page to create a Cisco Technical Assistance Center (TAC) case for this failure.

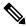

Note You can open a TAC case, at any time during the migration, from the support page.

### Logs and Other Files Used for Troubleshooting

The table gives the name and location of files that are useful for identifying issues and troubleshooting them.

| File                  | Location                                                  |  |
|-----------------------|-----------------------------------------------------------|--|
| Log file              | <migration_tool_folder>\logs</migration_tool_folder>      |  |
| Pre-migration report  | <migration_tool_folder>\resources</migration_tool_folder> |  |
| Post-migration report | <migration_tool_folder>\resources</migration_tool_folder> |  |
| unparsed file         | <migration_tool_folder>\resources</migration_tool_folder> |  |

### **Error Messages with Workaround**

If you encounter any other issues, contact Cisco Technical Assistance Center (TAC) case for this failure and provide them with the support bundle that is downloaded from the Firewall Migration Tool.

### **Error While Pushing Network Groups: No Data**

| Explanation                                                                                                    | Recommended Action                                                                                                    |
|----------------------------------------------------------------------------------------------------|----------------------------------------------------------------------------------------------------|
| This error occurs in the source configuration file,<br>when there is an object that has no IP Address or port<br>value defined to it. | Check the Verbose logs on the Firewall Migration<br>Tool to identify the file that has the error. Extract the<br>configuration file again using the Web Visualization<br>Tool as this problem occurs because of an export issue<br>in Check Point. If the issue persists, contact TAC to<br>create a TAC case for this failure and provide them<br>with the support bundle that is downloaded from the<br>Firewall Migration Tool. |

### VLAN Interface Type is Not Supported on This Device Model

| Explanation                                                                         | Recommended Action                                                                           |
|-------------------------------------------------------------------------------------|----------------------------------------------------------------------------------------------|
| This error occurs if you are using an older version of the Firewall Migration Tool. | Download the latest version of the Firewall Migration<br>Tool to proceed with the migration. |

### Access-list in bulk [1 - 1000] Another operation by another user prevented this operation. Please retry

| Explanation | Recommended Action                                                                                                    |
|-------------|----------------------------------------------------------------------------------------------------|
| 1 5         | Avoid multiple connections to the management center<br>when the Firewall Migration Tool is migrating a<br>configuration. |

### Another operation by another user prevented this operation. Please retry after sometime.

| Explanation                                          | Recommended Action                                  |
|------------------------------------------------------|-----------------------------------------------------|
| This error occurs when multiple users try to connect | Avoid multiple connections to the management center |
| to the management center as the Firewall Migration   | when the Firewall Migration Tool is migrating a     |
| Tool during the migration.                           | configuration.                                      |

### **Object deletion restricted for Outside. Remove object from the following: Device - AUMEL DHCP Relay Se**

| Explanation | Recommended Action                                                                                                    |
|-------------|----------------------------------------------------------------------------------------------------|
| e           | Clear the existing configurations on the management<br>center and proceed with the migration. If the issue<br>persists, contact Cisco TAC to create a TAC case for<br>this failure and provide them with the support bundle<br>downloaded from the Firewall Migration Tool. |

# Invalid logical name used by Ethernet1/2. The name is being used in policies that are not supported by the Migration Tool. We recommend that you use a clean device for migration

| Explanation | Recommended Action                                                                                                    |
|-------------|----------------------------------------------------------------------------------------------------|
| e           | Clear the existing configurations on the management<br>center and proceed with the migration. If the issue<br>persists, contact Cisco TAC to create a TAC case for<br>this failure and provide them with the support bundle<br>downloaded from the Firewall Migration Tool. |

### System experienced internal issues, please check the logs

| Explanation                                                                                                    | Recommended Action                                                                                                    |
|----------------------------------------------------------------------------------------------------|----------------------------------------------------------------------------------------------------|
| This error occurs when the management center has<br>several existing configurations and the Firewall<br>Migration Tool is unable to clear the attributes of the<br>device-specific configurations during the Push Phase. | Clear the existing configurations on the management<br>center and proceed with the migration. If the issue<br>persists, contact Cisco TAC to create a TAC case for<br>this failure and provide them with the support bundle<br>downloaded from the Firewall Migration Tool. |

## [PushException(PushException(Exception('Cannot modify the interface which is a member of EtherChannel interface.',),),), 'interfaces']

| Explanation                                                                                                 | Recommended Action                                                                                                    |
|----------------------------------------------------------------------------------------------------|----------------------------------------------------------------------------------------------------|
| several existing configurations and the Firewall<br>Migration Tool is unable to clear the attributes of the | Clear the existing configurations on the management<br>center and proceed with the migration. If the issue<br>persists, contact Cisco TAC to create a TAC case for<br>this failure and provide them with the support bundle<br>downloaded from the Firewall Migration Tool. |

### **Management Center Connection Issue**

| Explanation                                                                                     | Recommended Action              |
|-------------------------------------------------------------------------------------------------|---------------------------------|
| This error occurs when the Firewall Migration Tool loses connectivity to the management center. | Check the network connectivity. |

### **Invalid URL**

| Explanation                                                                                                    | Recommended Action |
|----------------------------------------------------------------------------------------------------|--------------------|
| This error occurs when the Firewall Migration Tool<br>supports the migration of a particular feature. For<br>example, ACE Category Migration. The management<br>center or the threat defense is not of the version that<br>has the API support for the feature. | -                  |

### **No Resource Found**

L

| Explanation                                                                                                    | Recommended Action |
|----------------------------------------------------------------------------------------------------|--------------------|
| This error occurs when the Firewall Migration Tool<br>supports the migration of a particular feature. For<br>example, ACE Category Migration. The management<br>center or the threat defense is not of the version that<br>has the API support for the feature. | -                  |

### network objects of type [host] bulk on [1-50] -{"error":{"category":"FRAMEWORK","messages":[{"description":"Invalidobject ? is not allowed as the last character in an object description Please remove or replace ? and retry"}],"severity":"ERROR"}}

| Explanation                                                                                           | Recommended Action                                                                                                    |
|----------------------------------------------------------------------------------------------------|----------------------------------------------------------------------------------------------------|
| This error occurs when there are special characters in the Object description parameter of an object. | Check the Verbose logs to identify the source<br>configuration and the object where the special<br>characters, not supported by management center, were<br>used. Correct the source configuration, upload, and<br>migrate the configuration again using the Migration<br>Tool. |

### **Object with the same name already exists**

| Explanation                                                                                                    | Recommended Action                                                                                                    |
|----------------------------------------------------------------------------------------------------|----------------------------------------------------------------------------------------------------|
| This error occurs when Firewall Migration Tool is<br>unable to validate the parsed configuration against<br>the configuration elements available on the<br>management center such as objects. This can be<br>caused by any one of several reasons such as loss of<br>connectivity. | Resume the migration, revalidate, and push the configuration by selecting <b>resume</b> > <b>validate</b> > <b>push</b> . |